# **Tipps & Tricks**

#### **Wir beantworten Ihre Fragen**

Fragen zu Beiträgen in der c't richten Sie bitte an

# **unsere Kontaktmöglichkeiten:**

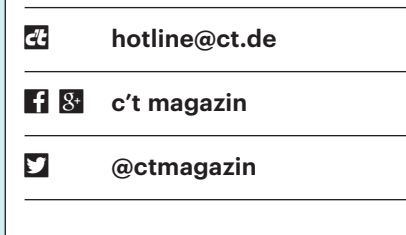

Alle bisher in unserer Hotline veröffentlichten Tipps und Tricks finden Sie unter **www.ct.de/hotline.**

# **Access-Point-Tauglichkeit von WLAN-Adaptern unter Windows 7 abfragen**

• In c't 6/16 wurde erwähnt, wie man<br>
• ein Notebook oder einen PC mit ei-<br>
• nem WLAN-Stick als Access Point einset-<br>
• zen kann. Der Befehl "netsh wlan show ein Notebook oder einen PC mit einem WLAN-Stick als Access Point einsetzen kann. Der Befehl "netsh wlan show wirelesscap" soll die Fähigkeiten des WLAN-Adapters abfragen. Unter Windows 7 klappt das jedoch nicht.

Da haben Sie recht, dieser Befehl<br>funktioniert erst seit Windows 10. Bei<br>älteren Versionen ab Windows 7 können<br>Sie die Fähigkeiten des WLAN-Adapters funktioniert erst seit Windows 10. Bei älteren Versionen ab Windows 7 können Sie die Fähigkeiten des WLAN-Adapters über die Eingabeaufforderung mit "netsh wlan show all" abrufen. Da die Liste aller WLAN-Fähigkeiten recht lang ist, müssen Sie bei den Ergebnissen im Fenster der Eingabeaufforderung etwas nach oben scrollen. Steht bei "Unterstützt gehostete Netzwerke" ein Ja, dann taugt Ihr WLAN-Adapter zum Access Point. *(dz@ct.de)*

## **Windows 10 Home N lässt sich nicht aktivieren**

? Ich habe im Microsoft Store ein regu-<br>Iäres Windows 10 Home gekauft. Beim läres Windows 10 Home gekauft. Beim Download konnte ich zwischen verschiedenen Editionen (mit und ohne N) wählen. Da ich für meine Zwecke den Media Player nicht benötige, habe ich die N-Edition gewählt. Allerdings lässt sich dieses Windows nach der Installation nicht aktivieren.

Ja, das funktioniert nicht, weil Micro-<br>soft für die N-Edition andere Schlüssel<br>verwendet, die nicht zum normalen Win-<br>dows 10 Home passen. Der Hersteller versoft für die N-Edition andere Schlüssel verwendet, die nicht zum normalen Windows 10 Home passen. Der Hersteller verkauft diese als separate Produkte im Microsoft Store. Den N-Editionen fehlen der Media Player sowie die Apps für Kamera, Musik, Filme, TV und Skype, die N-Editionen kosten aber genauso viel. Da Sie die N-Edition nicht in ein normales Windows 10 Home umwandeln können, kommen Sie um eine Neuinstallation von Windows 10 Home (ohne "N" oder einen anderen Zusatz) nicht herum. *(axv@ct.de)*

# **Stromüberspannung auf USB-Hubanschluss**

O Der Rechner meines Sohnes will nicht<br>
mehr starten. Er zeigt lediglich die<br>
Meldung, dass ein USB-Gerät zu viel<br>
Strom ziehe und der Rechner abgeschaltet mehr starten. Er zeigt lediglich die Meldung, dass ein USB-Gerät zu viel Strom ziehe und der Rechner abgeschaltet wird, um das System zu schützen. Es ist aber gar kein USB-Gerät angesteckt.

Dieses Problem trat an einem PC in<br>der c't-Redaktion auch schon einmal<br>auf. Ohne Gehäuse funktionierte das der c't-Redaktion auch schon einmal auf. Ohne Gehäuse funktionierte das

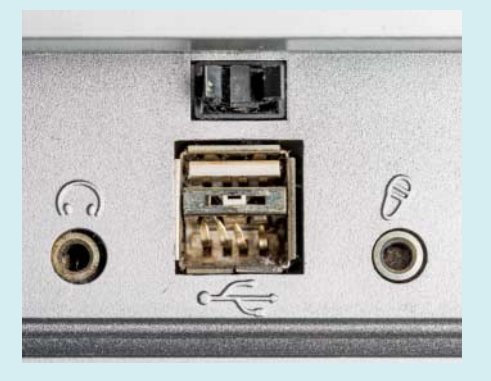

Eine defekte USB-Frontbuchse kann den ganzen PC lahm legen, wenn ein Kurzschluss entstanden ist.

 Board tadellos; nach erneutem Einbau zeigte sich der Fehler wieder. Als Verursacher haben wir dann eine malträtierte USB-Buchse an der Gehäuse-Front ausgemacht.

Abhilfe schafft ein USB-Panel, das sich in einen freien 3,5- oder 5,25-Zoll-Laufwerksschacht einbauen lässt. Solche Panels kosten rund 10 Euro. Diese gibt es wahlweise für USB 2.0 oder USB 3.0. Für Letzteres muss Ihr Mainboard einen passenden 19-poligen Pfostenstecker mitbringen. *(ll@ct.de)*

# **Linux: Bash-Prompt verändern**

• In einigen Kommandozeilen-Screen-<br>
shots der c't sehe ich manchmal eine<br>
Leerzeile vor dem Eingabe-Prompt. Wie<br>
bewerkstelligen Sie das? shots der c't sehe ich manchmal eine Leerzeile vor dem Eingabe-Prompt. Wie bewerkstelligen Sie das?

**Example Das Eingabe-Prompt der bei Linux-**<br>Distributionen typischerweise ver-<br>wendeten Bash lässt sich auf vielfältige<br>Weise anpassen. Um die Lesbarkeit zu er-Distributionen typischerweise verwendeten Bash lässt sich auf vielfältige Weise anpassen. Um die Lesbarkeit zu erhöhen, lassen wir manchmal Leerzeilen vor dem Prompt einfügen, indem wir einmalig folgendes an der Kommandozeile eintippen:

PS1="\n\${PS1}"

Diese Eingabe setzt einen neuen Wert für die Variable PS1, die das Eingabe-Prompt definiert. Das \n sorgt für die Leerzeile, nach der die gewohnte Prompt-Definition eingefügt wird, wie sie zuvor in der PS1- Variable gespeichert war.

Wenn Sie sich näher für die Prompt-Variable interessieren, können Sie deren Inhalt mit einem echo \${PS1} ansehen. Dort werden Sie Zeichen wie \u, \h und \W finden, die die Shell durch Username, Hostname oder den Namen des aktuellen Verzeichnisses ersetzen. Es gibt noch eine Vielzahl anderer "Special Characters", welche die Man-Page der Bash im Abschnitt "PROMPTING" erläutert. Darunter ist auch einer, der die aktuelle Uhrzeit anzeigt:

#### PS1="[\t \u@\h \W] "

Auf Wunsch können Sie auch Farbcodes in der PS1-Variable nutzen, um Vorderund Hintergrundfarbe zu modifizieren. Das Ganze wird dann aber schnell kompliziert. Zum Erstellen solch komplexer Prompts bietet sich die Webseite bashrcgenerator.com an, auf der sich eine individuelle PS1-Variable zusammenklicken lässt.

Änderungen an der PS1-Variablen gelten nur für die jeweilige Bash. Um einen individuellen Prompt dauerhaft zu verwenden, müssen Sie die PS1-Variablen-Definition in die beim Start der Bash eingelesene ~/.bashrc eintragen.

*(thl@ct.de)*

## **Zu kleine Auflösung unter VirtualBox**

¯?Nach der Installation von Windows 10 her einstellen lässt als 1152 x 864. Die akals Gast in VirtualBox habe ich das Problem, dass sich die Auflösung nicht hötuellen Gasterweiterungen habe ich aber korrekt installiert.

Sie können das Problem eventuell mit<br>
einem einmaligen Wechsel des Gastes<br>
in den Vollbild-Modus lösen. Drücken Sie<br>
dafür die Tastenkombination rechte einem einmaligen Wechsel des Gastes in den Vollbild-Modus lösen. Drücken Sie dafür die Tastenkombination rechte Steuerungstaste + F. Nun sollte VirtualBox die virtuelle Maschine im Vollbild anzeigen. Ein erneutes Drücken der Tastenkombination wechselt zurück in die Fensteransicht. Danach sollte VirtualBox die Auflösung korrekt an die Fenstergröße anpassen. *(mls@ct.de)*

## **SSH-Server nach Update nicht mehr erreichbar**

• Ich kann meinen Server nicht mehr<br>• via SSH erreichen. Letzte Woche ging<br>• es noch; seit heute erscheint beim Versuch<br>• nur noch: Permission denied (publickev). via SSH erreichen. Letzte Woche ging es noch; seit heute erscheint beim Versuch nur noch: Permission denied (publickey). Muss ich befürchten, dass mein Server gekapert wurde und mich ausgesperrt hat?

**ES kann gut sein, dass Sie sich selber**<br>ausgesperrt haben, indem Sie auf die<br>OpenSSH-Version 7 aufgerüstet haben.<br>Das passiert etwa beim Umstieg auf ausgesperrt haben, indem Sie auf die OpenSSH-Version 7 aufgerüstet haben. Das passiert etwa beim Umstieg auf Ubuntu 16.04 LTS. Es sperrt unter anderem die Verwendung von DSA-Keys. Testen sie mal ssh -v <server>. Wenn dabei eine Zeile wie

debug1: Skipping ssh-dss key /home/ju/: ..ssh/id\_dsa - not in PubkeyAccepted: .KeyTypes

erscheint, haben Sie das Problem gefunden. Sie können es umschiffen, indem Sie

PubkeyAcceptedKeyTypes=+ssh-dss

in die Datei ~/.ssh/config eintragen. Wenn Sie dann wieder in Ihren Server reinkommen, können Sie neue, lokal erstellte Schlüssel dort hinterlegen. Den DSA-Key sollten Sie ausmustern, weil sich dieses Verfahren inzwischen als anfällig für Angriffe herausgestellt hat. *(ju@ct.de)*

## **Android: Alte Benach richtigungen zurückholen**

• Ich habe auf meinem Android-<br>Smartphone eine ganze Reihe belang-<br>loser Benachrichtigungen auf einmal weg-<br>gewischt, dabei aber aus dem Augenwin-Smartphone eine ganze Reihe belangloser Benachrichtigungen auf einmal weggewischt, dabei aber aus dem Augenwinkel gesehen, dass wohl doch eine wichtige Benachrichtigung darunter war. Kann ich die irgendwie wiederkriegen?

Ja, Android führt ein internes Proto-<br>koll mit den letzten 50 Benachrichti-<br>gungen. Allerdings ist es nur mit einem<br>Trick zugänglich: Halten Sie den Home koll mit den letzten 50 Benachrichtigungen. Allerdings ist es nur mit einem Trick zugänglich: Halten Sie den Home Screen gedrückt und öffnen Sie die Übersicht der verfügbaren Widgets. Darin finden Sie ein Widget "Einstellungsverknüpfung". Wenn Sie das auf den Home-Screen ziehen, fragt Android, welche Einstellung Sie verknüpfen wollen. Dabei steht auch das Benachrichtigungsprotokoll zur Wahl, das sich anschließend über das Widget aufrufen lässt. *(odi@ct.de)*

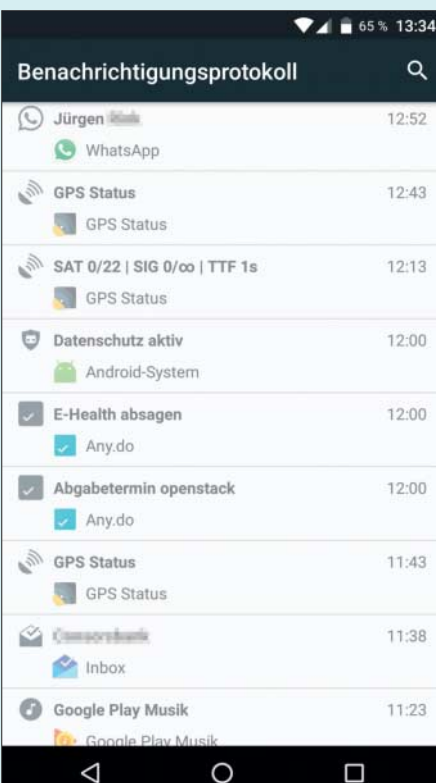

Android führt ein Protokoll der aufgelaufenen Benachrichtigungen, versteckt es aber vor dem Benutzer.

# **Bedingungen für 4K-Dis play mit Onboard-Grafik**

Solland is eine c't schon häufig geschrieben<br>
UHD-Displays nicht unbedingt eine Gra-<br>
fikkarte nötig: Onboard-Grafik tut es hat, ist zum Anschluss eines 4K- oder UHD-Displays nicht unbedingt eine Grafikkarte nötig; Onboard-Grafik tut es auch. Aber mit welchen Prozessoren klappt es genau?

Janächst brauchen Sie ein Mainboard<br>den digitalen Monitor-Anschluss. Für<br>UHD-Auflösung (3840×2160 Pixel. auch oder ein Notebook mit dem passenden digitalen Monitor-Anschluss. Für UHD-Auflösung (3840 x 2160 Pixel, auch 2160p genannt) mit 60 Hertz Bildwiederholrate (2160p60) ist DisplayPort 1.2 nötig. Im Prinzip klappt es auch mit HDMI 2.0, aber das können erst wenige (AMD-)Prozessoren, Intel-Systeme unterstützen bloß HDMI 1.4. Damit wiederum funktioniert nur 2160p30, also mit 30 Hz Bildwiederholrate. Das reicht zwar für Fotos und 24p-Videos, stört aber bei der Arbeit am PC: Der Mauszeiger ruckelt und Fenster reagieren beim Verschieben träge.

2160p60 funktioniert mit Intels ak tuellen Skylake-Prozessoren, also Core i7- 6000, Core i5-6000, Core i3-6000, Pentium G4000 und Celeron G3900 – auf Mainboards (Fassung LGA1151) mit zwei DisplayPorts sogar an zwei Schirmen gleichzeitig. Die Skylakes besitzen auch Hardware-Einheiten für das Decoding von HEVC-(H.265-)Videos, zeigen also nicht nur im H.264-Format kodierte Dateien ruckelfrei und mit geringer CPU-Last an. Für VP9-Videos fehlen Hardware-Einheiten; hier ruckelt es bei den Doppelkernen jenseits der Full-HD-Auflösung.

Die ältere LGA1150-Plattform für Haswell- und Broadwell-Prozessoren unterstützt ebenfalls 2160p60, aber nur bei den Core-Typen, also nicht bei Pentium und Celeron. Diese liefern maximal 2560  $\times$ 1600 Pixel. Außerdem fehlen den Haswells die HEVC-Decoder – rein mit CPU-Power bewältigen die Ausgabe von 4K nur die Quad-Cores. Die Haswell-Typen nennt Intel vierte Core-Generation; sie tragen deshalb Nummern aus dem 4000er-Bereich, beispielsweise der Core i5-4460. Broadwell war die fünfte Generation, also etwa Core i7-5775C. Noch ältere Intel-Prozessoren schaffen gar keine 4K-Auflösungen.

Bei Mobilprozessoren gilt im Prinzip dasselbe wie für die Desktop-Chips, aber bei den verbreiteten U-Typen klappt 2160p60 erst bei Skylake sicher. Bei Broadwell und Haswell muss der Notebook-Hersteller mitgedacht haben, also das System dafür auslegen.

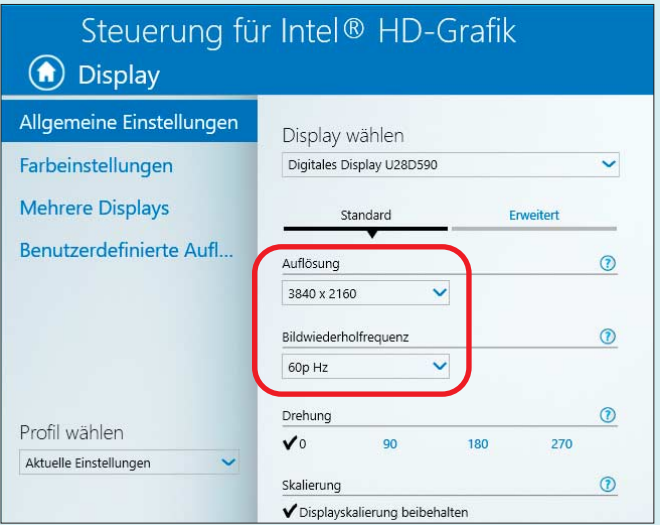

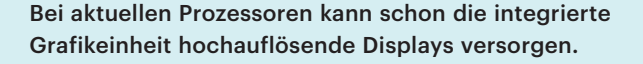

Für Desktop-Prozessoren von AMD gibt es nur wenige Boards mit DisplayPort; hier funktioniert 4K mit 60 Hz jedenfalls ab den Kaveri-Typen (A10-7000, A8- 7000, A6-7000, A4-7000). Die neueren Carrizo und Bristol Ridge gibt es nur in Notebooks, sie unterstützen schon HDMI 2.0

Auch unter den sparsamen Billigprozessoren gibt es welche mit 4K-tauglicher GPU, die aber meistens nur 30 Hz schaffen – selbst via DisplayPort – und schwer voneinander zu unterscheiden sind. Bei Intel klappt 4K mit den Braswell-Typen Celeron N3000 und Pentium N3000.

*(ciw@ct.de)*

### **Mainboard erkennt ältere TV-Karte nicht**

• Ich habe Ihren Bauvorschlag für den<br>
kompakten Heim-Server aus c't 8/16<br>
nachgebaut. Meine TV-Karte Techno-<br>
trend TT-Premium S2-6400 Twin HD kompakten Heim-Server aus c't 8/16 nachgebaut. Meine TV-Karte Technotrend TT-Premium S2-6400 Twin HD taucht bei mehreren Linux-Distributionen weder im dmesg noch lspci auf.

**Altere TV-Karten wie die von Ihnen<br>
verwendete Technotrend TT-Pre-<br>
mium S2-6400 Twin HD werden auf<br>
manchen modernen Mainboards nicht er**verwendete Technotrend TT-Pre mium S2-6400 Twin HD werden auf manchen modernen Mainboards nicht erkannt. Das liegt an Kompatibilitätsproblemen zwischen den TV-Karten, die die erste Version der PCI-Express-Schnittstelle (PCIe) verwenden, und modernen Mainboards, wo je nach Prozessor und Chipsatz bereits PCIe 2.0 oder PCIe 3.0 zum Einsatz kommt. Im Normalfall handeln

PCIe-Geräte wie Steckkarten beim Bootvorgang mit der Gegenstelle auf dem Mainboard die maximale Schnittstellengeschwindigkeit aus. Dazu gehören unter anderem die PCIe-Generation und die Anzahl der Lanes (x1, x4, x16).

Geht beim sogenannten PCIe-Handshake etwas schief, wird die TV-Karte nicht richtig initialisiert und taucht dann auch nicht im Betriebssystem auf. Viele PC- und Board-Hersteller haben deshalb Optionen im BIOS-Setup eingebaut, mit denen sich die maximale Schnittstellengeschwindigkeit für jeden PCIe-Steckplatz einzeln vorgeben lässt. Beim Mainboard Fujitsu D3400-B für unseren Server-Bauvorschlag heißt diese "Slot Link Speed". Mit der Einstellung "Gen1" oder "Gen2" sollte die TV-Karte wieder funktionieren. Andere Hersteller bezeichnen diese Option auch als "PCIe Speed",

"PCIE Link Speed" oder "Max Link Speed". *(chh@ct.de)*

## **Thunderbird-Einstellungen sperren**

• Ich verwalte mehrere PCs, auf denen<br>
ist. Seit einiger Zeit bietet Thunderbird die<br>
Funktion "Globale Nachrichtenindiziefür die Nutzer Thunderbird installiert ist. Seit einiger Zeit bietet Thunderbird die Funktion "Globale Nachrichtenindizierung" an. Die erstellt sehr große Indexdateien, die viel Festplattenplatz verschlingen. Gibt es einen Weg, die Funk tion abzuschalten oder zu sperren?

Thunderbird bietet die Möglichkeit,<br>Standardeinstellungen für Profile zu<br>setzen oder Optionen ganz zu sperren. Er-<br>stellen Sie dafür im Installationsverzeich-Standardeinstellungen für Profile zu setzen oder Optionen ganz zu sperren. Erstellen Sie dafür im Installationsverzeichnis von Thunderbird eine Datei mit dem Namen lokal.cfg und tragen sie dort diese Zeile ein:

lockPref("mailnews.database.global.: .indexer.enabled", false);

Erstellen Sie dann im Unterordner defaults/pref eine Datei mit dem Namen lokal.js. In diese müssen folgende Zeilen:

pref("general.config.obscure\_value", 0); pref("general.config.filename", ."lokal.cfg");

Die erste Zeile teilt Thunderbird mit, dass die Datei nicht mit ROT13 verwürfelt wurde. Die zweite weist den Mail-Client an, die eben erstellte lokal.cfg zu laden.

Nach einem Neustart von Thunderbird sollte die Option für die globale Nachrichtenindizierung ausgegraut sein. Die bisher angelegten Indices müssen Sie manuell im Unterordner ImapMail des Benutzerverzeichnisses löschen. *(mls@ct.de)*

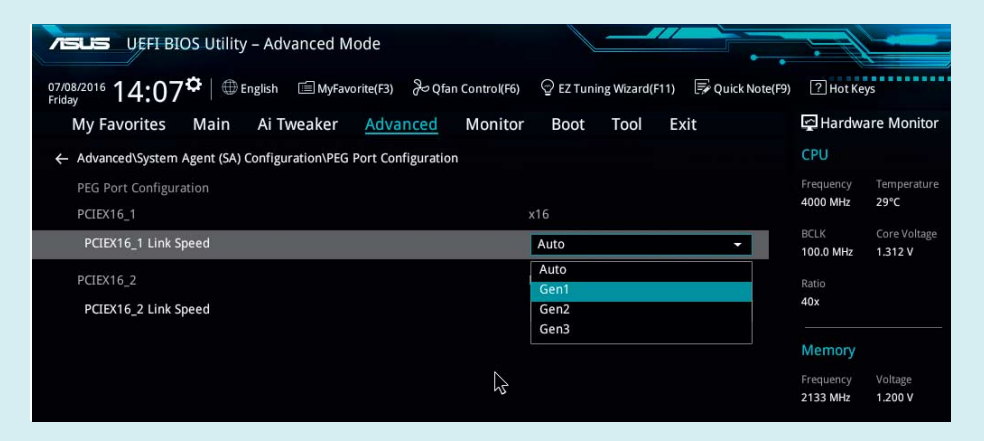

Um zickige PCIe-Karten zum Laufen zu bringen, kann man bei vielen Systemen im BIOS-Setup manuell die PCI-Express-Generation festlegen.